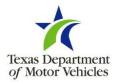

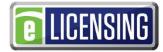

#### Add eTAG Administrator When the eTAG Account Does Not Have a Valid Administrator

FORM SUBMISSION

By email: MVD\_OnlineSupport@TxDMV.gov

FOR ASSISTANCE with this form, please call toll free (888) 368-4689.

# YOU SHOULD USE THIS FORM IF:

- The eTAG account does not have a valid eTAG administrator.
- The only valid eTAG administrator's email address has changed.
- <u>NOTE</u>: An existing eTAG administrator has the ability to add new eTAG administrators in the eTAG system.

## **GENERAL INSTRUCTIONS:**

- Please print legibly or type.
- Complete each item on the form.
- This form must be **signed in the presence of a notary public by an owner or authorized officer** for the licensed entity.
- <u>NOTE:</u> When you change the eTAG information, a new username and password will be generated and sent to the new email address provided below.

### **NEW ETAG ADMINISTRATOR INFORMATION:**

| DEALER LICENSE NUMBER: |
|------------------------|
|                        |
| FIRST NAME:            |
| MIDDLE INITIAL:        |
| LAST NAME:             |
|                        |
| PHONE NUMBER:          |
| EMAIL ADDRESS:         |

# SIGNATURE OF OWNER OR AUTHORIZED OFFICER:

I hereby request the Texas Department of Motor Vehicles to add an eTAG administrator as listed above.

| Printed Name and Title of Owner or Authorized Officer | Signature of Owner or Authorized Officer | Date  |
|-------------------------------------------------------|------------------------------------------|-------|
| State of                                              |                                          |       |
| County of                                             |                                          |       |
| Subscribed and sworn before me on this                | day of                                   | _, 20 |
| By Print Name of Person Acknowledging                 |                                          |       |